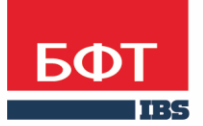

ДОСТИГАЕМ ВМЕСТЕ, РАЗВИВАЯ КАЖДОГО

**Автоматизированная информационная система «Государственный заказ Ленинградской области»**

**Создание и обработка электронного документа ЭД «Решение о проведении запроса котировок»** 

Технологическая карта

© 2021 ООО «БФТ»

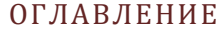

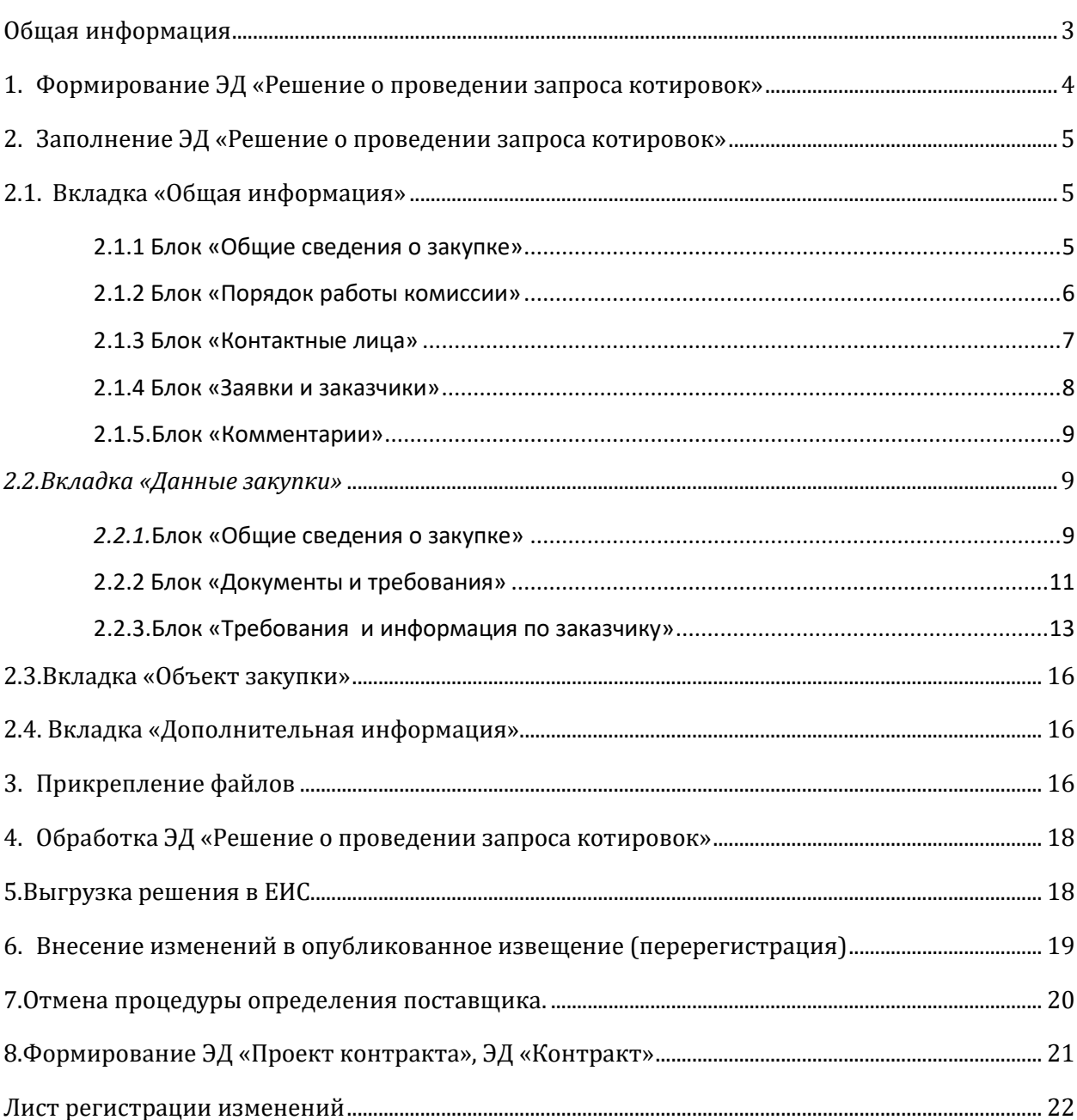

#### <span id="page-2-0"></span>ОБЩАЯ ИНФОРМАЦИЯ

Настоящий документ описывает порядок действий по созданию решения о проведении запроса котировок в автоматизированной информационной системе «Государственный заказ Ленинградской области» (далее –АИСГЗ).

Под запросом котировок в электронной форме понимается способ определения поставщика (подрядчика, исполнителя), при котором информация о закупке сообщается неограниченному кругу лиц путем размещения в единой информационной системе извещения о проведении запроса котировок в электронной форме, победителем такого запроса признается участник закупки, предложивший наиболее низкую цену контракта, наименьшую сумму цен единиц товара, работы, услуги и соответствующий требованиям, установленным в извещении о проведении запроса котировок в электронной форме.

Заказчик вправе осуществлять закупки путем проведения запроса котировок в электронной форме при условии, что начальная (максимальная) цена контракта не превышает трех миллионов рублей. При этом годовой объем закупок, осуществляемых путем проведения запроса котировок в электронной форме, не должен превышать двадцать процентов совокупного годового объема закупок заказчика.

<span id="page-3-0"></span>Процесс создания ЭД «Заявки на закупку» описан в техкарте «Создание и обработка электронного документа "Заявка на закупку"».

Для формирования **ЭД «Решения о проведении закупки»** в **ЭД «Заявка на закупку»** в статусе *Есть лимиты/план* или *Принят без лимитов* нужно выбрать действие *Сформировать решение о размещении заказа* см. [Рис.](#page-3-1) 1.

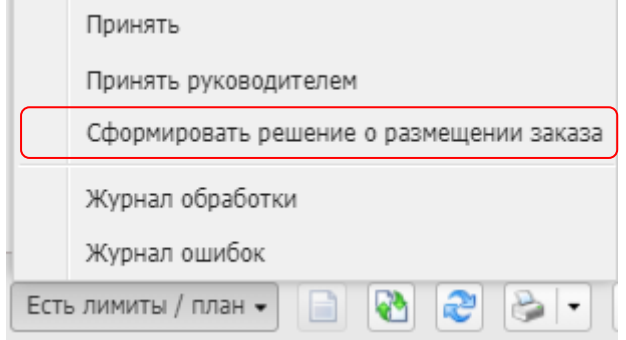

*Рис. 1 Формирование решения о размещении заказа*

<span id="page-3-1"></span>Сформированные решения доступны из меню Д**окументы - Решения – Решения о проведении запроса котировок.**

## <span id="page-4-0"></span>2. ЗАПОЛНЕНИЕ ЭД «РЕШЕНИЕ О ПРОВЕДЕНИИ ЗАПРОСА КОТИРОВОК»

## <span id="page-4-1"></span>2.1. ВКЛАДКА «ОБЩАЯ ИНФОРМАЦИЯ»

## <span id="page-4-2"></span>2.1.1 БЛОК «ОБЩИЕ СВЕДЕНИЯ О ЗАКУПКЕ»

Блок «Общие сведения о закупке» имеет следующий вид см. Рис. 2.

- **Номер** номер решения о проведении запроса котировок. Поле заполняется автоматически и доступно для редактирования в статусе *Отложен*. Обязательное для заполнения поле.
- **Дата** дата создания решения о проведении запроса котировок. По умолчанию указывается дата текущего рабочего дня. Поле доступно для редактирования в статусе *Отложен*. Обязательное для заполнения поле.
- **Выгружать в ЕИС** признак устанавливается автоматически.
- **Номер извещения в ЕИС** номер, присвоенный извещению в ЕИС. Заполняется автоматически номером, полученным из ЕИС. Недоступно для редактирования.
- **Способ определения**  указывается способ определения поставщика. Указывается автоматически при формировании решения.
- **Особые условия** особые условия для запроса котировок . Выбираются из справочника «Особые условия». Справочник аналогичен справочнику в ЕИС
- **ЭТП -** электронная торговая площадка. Выбирается из справочника «ЭТП».
- **Наименование объекта закупки**  указывается предмет контракта, заполняется автоматически из поля «Наименование предмета контракта» ЭД «Закупка».. Обязательно для заполнения (см. Рис.2).
- **Организатор**  организатор запроса котировок, автоматически проставляется организация из ЭД «Заявка на закупку». Заполняется из справочника «Организации». Для выбора доступны только организации с ролью Организатор запроса котировок.
- **Закупку осуществляет**  выбрать из списка, роль организации осуществляющей размещение закупки заказчик или уполномоченный орган.
- **Специализированная организация –** поле заполняется при осуществлении размещения специализированной организацией. Выбор осуществляется из справочника организаций.
- **Информация об особенностях осуществления закупки в соотв. с ч. 4-6 ст. 15 Закона № 44-ФЗ** – выбирается из списка особенность. Поле заполняется в случае необходимости. Необязательное поле.

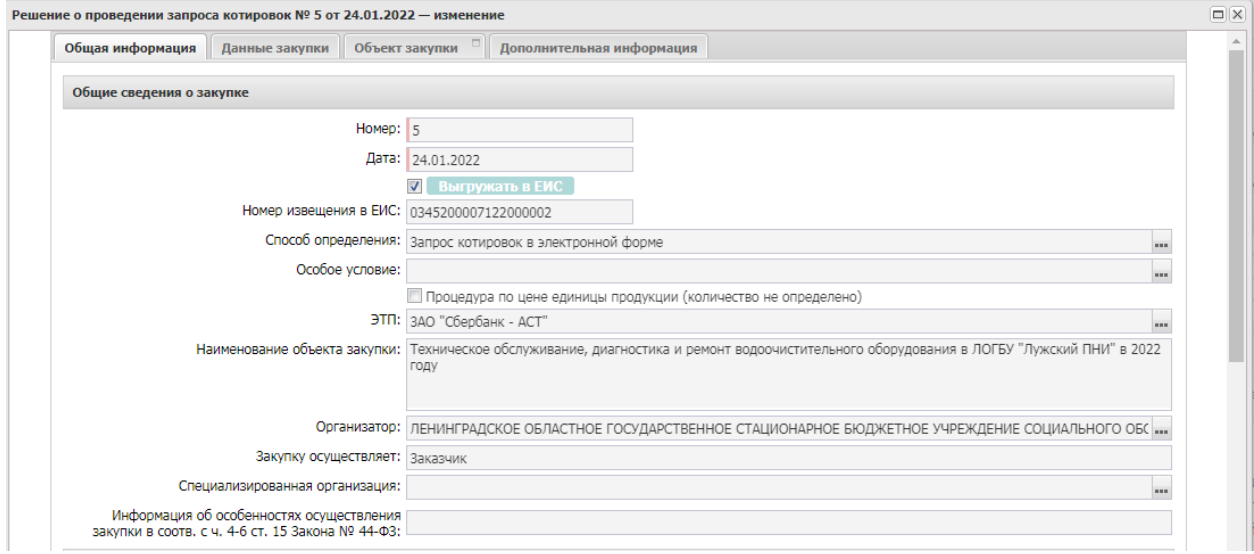

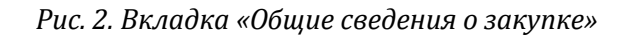

## <span id="page-5-0"></span>2.1.2 БЛОК «ПОРЯДОК РАБОТЫ КОМИССИИ»

- **Планируемая дата публикации** указывается планируемая дата публикации извещения о проведении запроса котировок. Обязательно для заполнения.
- **Фактическая дата публикации –** заполняется автоматически после публикации.
- **Дата и время начала подачи заявок** заполняется автоматически после публикации.
- **Дата и время окончания подачи заявок** указывается дата и время окончания подачи заявок. Рассчитывается автоматически в зависимости от даты в поле «Планируемая дата публикации». Доступно для редактирования. Обязательно для заполнения.
- **Срок, в течение которого победитель запроса котировок или иной участник запроса котировок, с которым заключается контракт при уклонении победителя от заключения контракта, должен подписать контракт** – указывается срок подписания контракта в днях, не обязательно для заполнения, по форматам ЕИС не принимает.
- **Условия признания победителя запроса котировок или иного участника запроса котировок уклонившегося от заключения контракта** – текстовое поле, не обязательно для заполнения, по форматам ЕИС не принимает.
- **Дата подведения итогов** – указывается дата подведения итогов (см. Рис. 3)

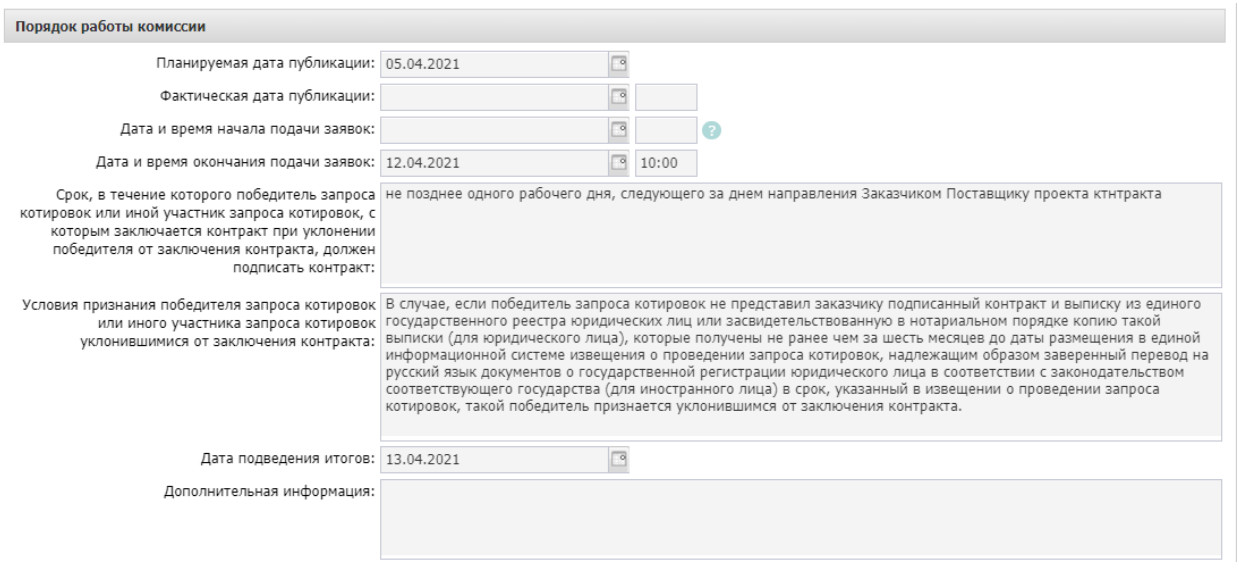

*Рис.3. Заполнение полей блока «Порядок работы комиссии»*

**Наименование, номер и дата приказа о создании комиссии –** текстовое поле, в которое заносится информация о комиссии.

Далее необходимо сформировать комиссию. Комиссия заполняется из справочника «**Персоналий**» или выбирается из справочника «**Комиссии**»:

Необходимо нажать на кнопку **има**, в открывшемся справочнике «**Комиссии**» выбрать

соответствующую комиссию или нажать на кнопку и выбрать члена комиссии из Справочника персоналий.

| Информация о комиссии |               |                                                                                                    |                                                     |  |
|-----------------------|---------------|----------------------------------------------------------------------------------------------------|-----------------------------------------------------|--|
|                       |               | Наименование, номер и дата приказа о создании Приказ ГБУЗ ЛО «Сланцевская МБ» от 04.05.2018 года № 176 «О создании аукционной и котировочной комиссий по<br>комиссии:   осуществлению закупок» |                                                     |  |
|                       | 2 2 2 2 3 4   |                                                                                                    |                                                     |  |
| Номер<br>строки       | Роль          | ФИО                                                                                                    | Член комиссии, исполняющий<br>обязанности секретаря |  |
|                       | Председатель  | Удод Наталья Владимировна                                                                                                    |                                                     |  |
| $\overline{2}$        | Член комиссии | Зыхцык Елена Валерьевна                                                                                                    |                                                     |  |
| 3                     |               | Член комиссии Волкова Татьяна Олеговна                                                                                                    |                                                     |  |
| 4                     |               | Член комиссии   Мельник Евгения Александровна                                                                                                    | $\overline{\mathbf{v}}$                             |  |
|                       |               |                                                                                                    |                                                     |  |
| Строк: 4              |               |                                                                                                    |                                                     |  |

*Рис.4. Заполнение полей блока «Информация о комиссии»*

## <span id="page-6-0"></span>2.1.3 БЛОК «КОНТАКТНЫЕ ЛИЦА»

Список **Контактные лица** содержит фамилии лиц, с которыми можно связаться по вопросам проведения процедуры закупки и заполняется из справочника персоналий, см. Рис. 5.

Для добавления контактного лица нажимается кнопка <sup>(+</sup> (Новый) и в форме Контактные лица – создание заполняются следующие данные:

**Контактное лицо -** выбор из справочника Персоналии.

- **Организация -** организация контактного лица. Автоматически заполняется при заполнении поля Контактное лицо из справочника Персоналии. Недоступно для редактирования.
- **Процедура проведения закупки:** сотрудник ответственный за процедуру проведения процедуры. Вид ответственности, соответствует значению справочника Виды ответственности.
- **Технология исполнения заказа** сотрудник ответственный за заключение контракта. Вид ответственности, соответствует значению справочника Виды ответственности.
- **Ответственный по связям:** вид ответственности позволяющий указать сотрудника, который будет направлен в составе извещения в ЕИС, причем может быть только одно контактное лицо с такие видом ответственности.
- **Ответственное должностное лицо**  сотрудник ответственный за осуществление закупки, включая исполнение каждого контракта, вид ответственности, соответствует значению справочника Виды ответственности.
- **Телефон**  вручную вводится номер телефона контактного лица. Автоматически заполняется при заполнении поля Контактное лицо из справочника.
- **Факс**  вручную вводится номер факса контактного лица. Автоматически заполняется при заполнении поля Контактное лицо из справочника.
- **e-mail**  вручную вводится адрес электронной почты контактного лица. Автоматически заполняется при заполнении поля Контактное лицо из справочника.
- **Дополнительная информация**  вручную вводится дополнительная информация о контактном лице.

| Контактные лица                                                                                                  |                                        |                            |                               |                         |                                                                                                    |                                                                                                    |                                           |                |                                                                                         |        |
|----------------------------------------------------------------------------------------------------|----------------------------------------|----------------------------|-------------------------------|-------------------------|----------------------------------------------------------------------------------------------------|----------------------------------------------------------------------------------------------------|-------------------------------------------|----------------|-----------------------------------------------------------------------------------------|--------|
| $\frac{1}{2}$                                                                                                    | 1 13.3                                 |                            |                               |                         |                                                                                                    |                                                                                                    |                                           |                |                                                                                         |        |
| Homep<br>строки                                                                                                  |                                        | Имя<br>Фамилия             |                               | Отчество                |                                                                                                    | e-mail                                                                                                    | Телефон                                   | Факс           |                                                                                         |        |
|                                                                                                    | Crecapes                               | Дмитрий                    |                               |                         | Вячеславович                                                                                                    |                                                                                                    | +8 812 5418535                            |                |                                                                                         |        |
|                                                                                                    | Армеева                                |                            | Анна                          |                         | Анатольевна                                                                                                    | logyzdkb@yandex.ru                                                                                                    | +7 812 5422141                            | +7 812 5418458 |                                                                                         |        |
|                                                                                                    |                                        | Контактные лица - создание |                               |                         |                                                                                                    |                                                                                                    |                                           |                | $\Box$  X                                                                               |        |
| Контактное лицо:                                                                                                 |                                        |                            |                               | Матвеева<br>$n = n$     |                                                                                                    |                                                                                                    |                                           |                |                                                                                         |        |
|                                                                                                    |                                        | Организация:               |                               |                         | Государственное казенное общеобразовательное учреждение Ленинградской области "Назийский центр социально-трудовой [ |                                                                                                    |                                           |                |                                                                                         |        |
|                                                                                                    |                                        |                            | Процедура проведения закупки: | 画                       |                                                                                                    |                                                                                                    |                                           |                |                                                                                         |        |
| Заявки и Заказчики                                                                                               |                                        |                            | Технология исполнения заказа: | m                       |                                                                                                    |                                                                                                    |                                           |                |                                                                                         |        |
| Ответственный по связям:<br>Заказчики<br>Заявки<br>Ответственное должностное лицо:<br>Телефон:<br>Факс:<br>Homep |                                        |                            |                               | $\overline{\mathbf{v}}$ |                                                                                                    |                                                                                                    |                                           |                |                                                                                         |        |
|                                                                                                    |                                        |                            | m                             |                         |                                                                                                    |                                                                                                    |                                           |                |                                                                                         |        |
|                                                                                                    |                                        |                            | $+78136261164$                |                         |                                                                                                    |                                                                                                    |                                           |                |                                                                                         |        |
|                                                                                                    |                                        |                            |                               |                         | +7 81362 61164                                                                                                    |                                                                                                    |                                           |                |                                                                                         |        |
| строки                                                                                                    | Класс д                                | e-mail:                    |                               |                         | internatnaz@mail.ru                                                                                                 |                                                                                                    |                                           |                |                                                                                         |        |
| $\overline{1}$                                                                                                   | Заявка на за<br>Дополнительная информа |                            |                               | Персоналии - выбор      |                                                                                                    |                                                                                                    |                                           |                |                                                                                         |        |
|                                                                                                    |                                        |                            | æ                             |                         | ■<br>الما                                                                                                    | $\begin{array}{c} \textbf{a} \rightarrow \textbf{b} \rightarrow \textbf{c} \rightarrow \textbf{c$ | $\sim$                                    |                |                                                                                         |        |
|                                                                                                    |                                        |                            |                               | Поиск текста:           |                                                                                                    | По полю:                                                                                                    | С учетом регистра                         |                |                                                                                         |        |
|                                                                                                    |                                        |                            |                               | матвеев                 |                                                                                                    | Фамилия                                                                                                    | <b>В Значение целиком</b><br>$\checkmark$ |                |                                                                                         |        |
| Сведения о документ                                                                                              |                                        |                            |                               |                         |                                                                                                    |                                                                                                    |                                           |                |                                                                                         |        |
|                                                                                                    | Сай                                    |                            |                               |                         | Фамилия                                                                                                    | Имя                                                                                                    |                                           | Отчество       | Организация                                                                             |        |
| Комментарии                                                                                                    |                                        |                            |                               | Матвеева<br>Матвеева    |                                                                                                    | Людмила                                                                                                    | Борисовна                                 |                | ГКОУ ЛО "Назийский центр социаль<br>$L^{\text{A}}$<br>ГКУ "Управление по обеспечению ГЗ |        |
|                                                                                                    |                                        |                            |                               |                         |                                                                                                    | Оксана                                                                                                    | Егоровна                                  |                |                                                                                         |        |
| $\overline{\mathscr{L}}$                                                                                         |                                        |                            |                               | Матвеева                |                                                                                                    | Наталья                                                                                                    | Александровна                             |                | ГБУЗ ЛО "Ломоносовская МБ"<br>$\bar{z}$ +                                               |        |
|                                                                                                    |                                        |                            | $\leftarrow$                  |                         | Записей: 22                                                                                                    |                                                                                                    |                                           |                |                                                                                         | ٠      |
| АА_Армеева (25.09.2018, 15:21:59)                                                                                |                                        |                            |                               |                         |                                                                                                    |                                                                                                    |                                           |                |                                                                                         |        |
| Включена заявка на закупку № 01-20/1957 (id=438)                                                                 |                                        |                            |                               |                         |                                                                                                    |                                                                                                    |                                           |                | Выбрать                                                                                 | Отмена |

*Рис. 5. Заполнение полей блока «Контактные лица»*

## <span id="page-7-0"></span>2.1.4 БЛОК «ЗАЯВКИ И ЗАКАЗЧИКИ»

Список Заявки и заказчики состоит из следующих вкладок:

## ·- **Заявки**;

## ·- **Заказчики**.

В блоке Заявки указывается ЭД «Заявка на закупку», на основании которых сформировано решение. Вкладка представлена на Рис. 6

Для добавления нового документа в решение нажимается кнопка (Новый).

В списке для добавления содержатся ЭД «Заявка на закупку» в статусе «Есть лимиты/план» и «Принят без лимитов».

На вкладке Заказчики содержится список организаций заказчиков из ЭД «Заявка за закупку», включенных в данное решение.

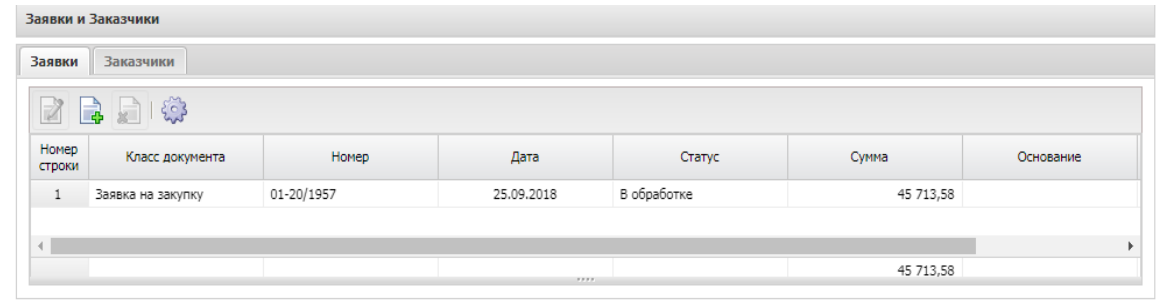

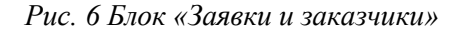

## <span id="page-8-0"></span>2.1.5.БЛОК «КОММЕНТАРИИ»

В группе полей Комментарии отображаются системные сообщения, автоматически формируемые при выполнении обработки документа (отказ уполномоченного органа, ошибка импорта и т.д.), а также введенные вручную краткие текстовые комментарии к документу. Внесение комментариев доступно на любом статусе решения после его сохранения.

## <span id="page-8-1"></span>*2.2.ВКЛАДКА «ДАННЫЕ ЗАКУПКИ»*

## <span id="page-8-2"></span>*2.2.1.*БЛОК «ОБЩИЕ СВЕДЕНИЯ О ЗАКУПКЕ»

Блок «Общие сведения о закупке» имеет следующий вид см. Рис. 7.

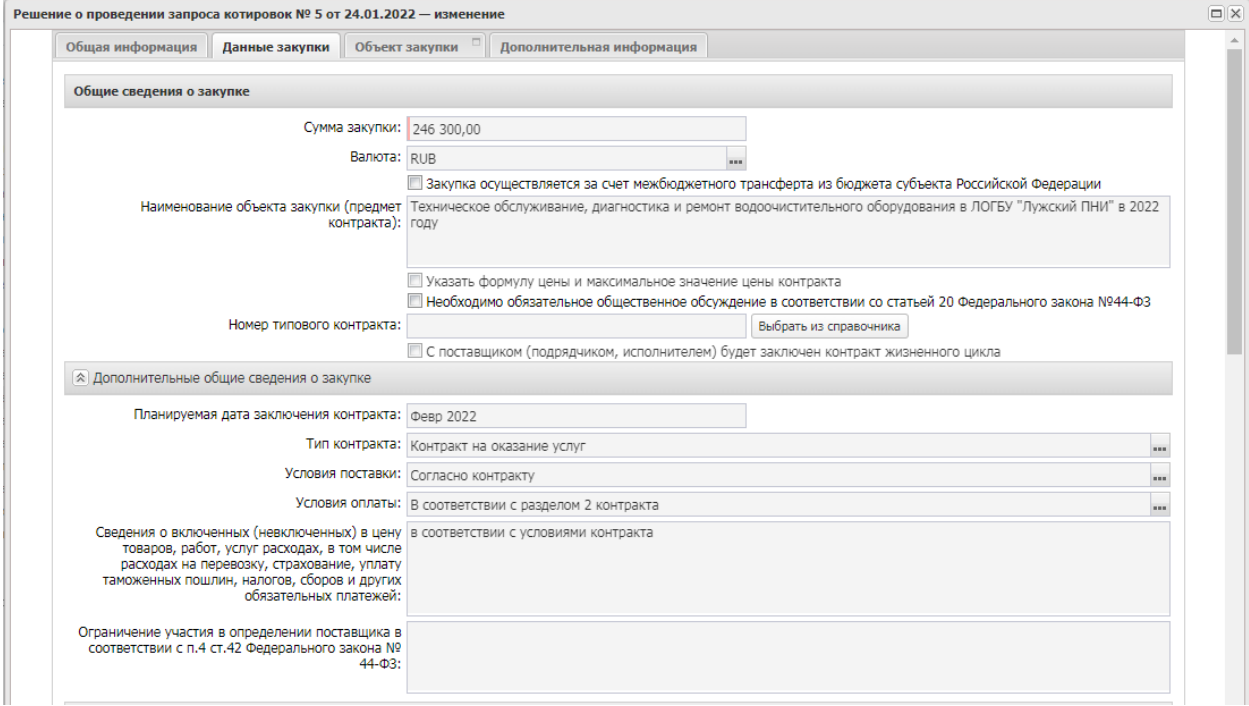

*Рис. 7. Блок «Общие сведения о закупке»* 

В группе полей заполняются следующие поля:

- **Сумма закупки** выводится сумма закупки, заполняется автоматически данными из заявки на закупку, не редактируется.
- **Валюта** указывается валюта, в которой будет осуществляться оплата товаров, работ или услуг, заполняется автоматически данными из заявки на закупку.
- **Наименование объекта закупки (предмет контракта)** заполняется автоматически данными из заявки на закупку. Обязательно для заполнения.
- **Указать формулу цены и максимальное значение цены контракта**  признак активируется по значению.
- **Номер типового контракта** выбирается из справочника «Типовые контракты, типовые условия контракта» по кнопке «Выбрать из справочника». Можно заполнить поле вручную. Поле обязательно для заполнения, если типовой контракт опубликован в ЕИС.
- **C поставщиком (подрядчиком, исполнителем) будет заключен контракт жизненного цикла** – признак активируется по значению. Обязательным для заполнения становится поле «Причины заключения контракта жизненного цикла»

В группе полей **Дополнительные общие сведения о закупке** содержатся следующие поля:

- **Планируемая дата заключения контракта** указывается планируемая дата заключения контракта.
- **Тип контракта** указывается файл шаблона контракта, выбор значения осуществляется из справочника Типы контрактов и договоров. Необязательное для заполнения поле.
- **Условия поставки** условия поставки продукции, выбирается из справочника Условия поставки. Необязательное для заполнения поле.
- **Условия оплаты** –условия оплаты, выбирается из справочника Условия оплаты. Необязательное для заполнения поле.
- **Сведения о включенных (невключенных) в цену товаров, работ, услуг расходах, в том числе расходах на перевозку, страхование, уплату таможенных пошлин, налогов, сборов и других обязательных платежей** - данные о включенных/не включенных в цену товаров, работ, услуг расходах. Обязательное для заполнения поле.
- **Ограничение участия в определении поставщика в соответствии с п. 4 ст. 42 Федерального закона № 44-ФЗ –** текстовое поле, заполняется если предусмотрены ограничения.

<span id="page-10-0"></span>Блок выгружается в ЕИС. Наследуется из заявки на закупку. В группе полей **Документы и требования** указываются следующие сведения:

В списке **Требования, предъявляемые участнику, ограничения участия** указываются требования, предъявляемые непосредственно к участнику закупки. Для добавления нового требования необходимо нажать кнопку **(Создать)**, на экране появится форма Требования к

участнику и ограничения, Рис.8. Выбор требования осуществляется по кнопке из справочника «Особенности размещения заказа».

В том случае если выбирается требование «**Запрет на допуск товаров, услуг при осуществлении закупок, а также ограничения и условия допуска в соответствии с требованиями, установленными статьей 14 Федерального закона № 44**», необходимо заполнить блок **«Перечень НПА, конкретизирующих особенности применения национального режима (ЕИС)», а**втоматически заполнится блок «**НПА, регулирующие запрет или ограничение участия**»

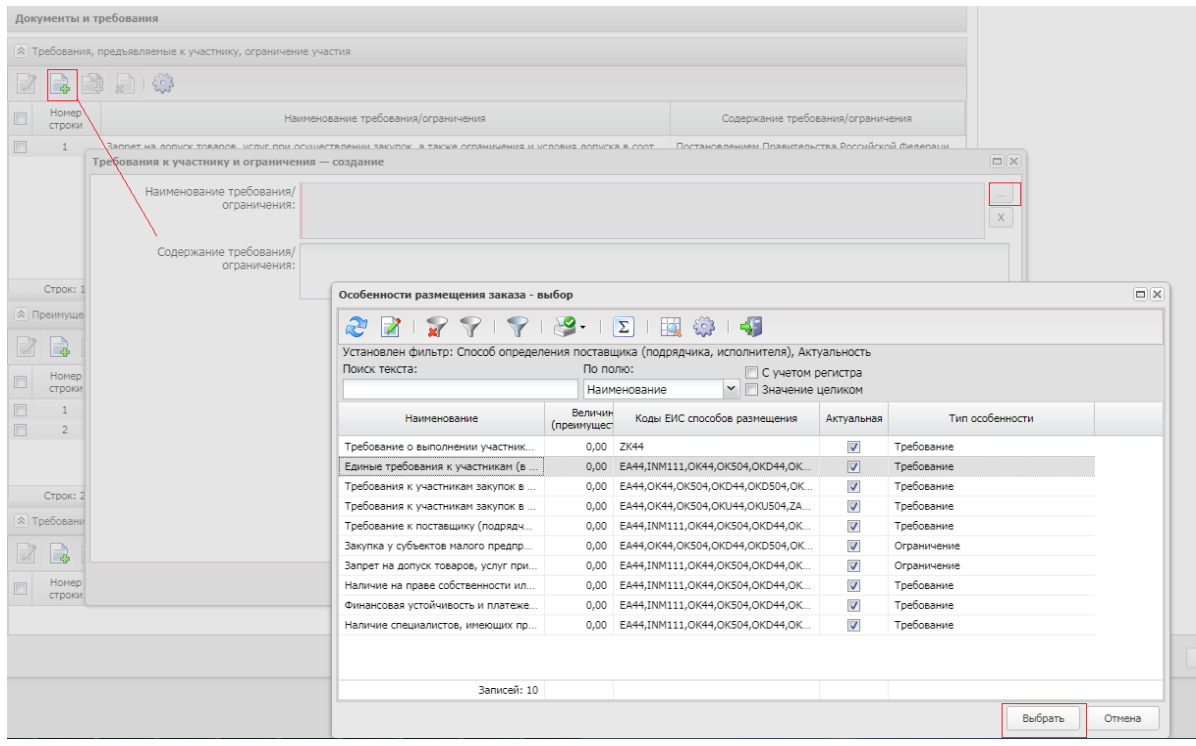

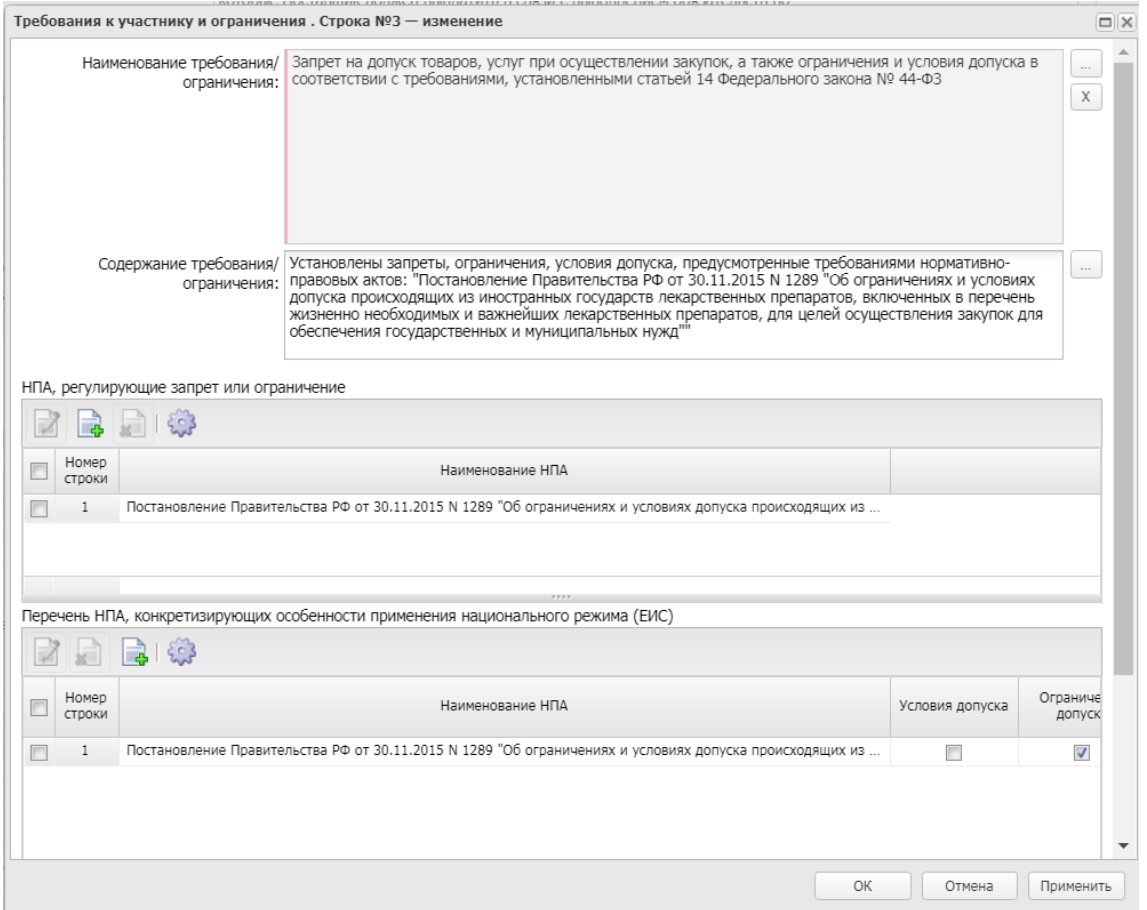

*Рис. 8. Заполнение блока «Требования, предъявляемые участнику, ограничения участия»*

В списке **Преимущества** указывается, каким видам организаций будут предоставляться преимущества. Для добавления нового преимущества необходимо нажать кнопку **с** (Создать), на экране появится форма Преимущества, см. Рис. 9.

Выбор требования осуществляется по кнопке из справочника «Особенности размещения заказа».

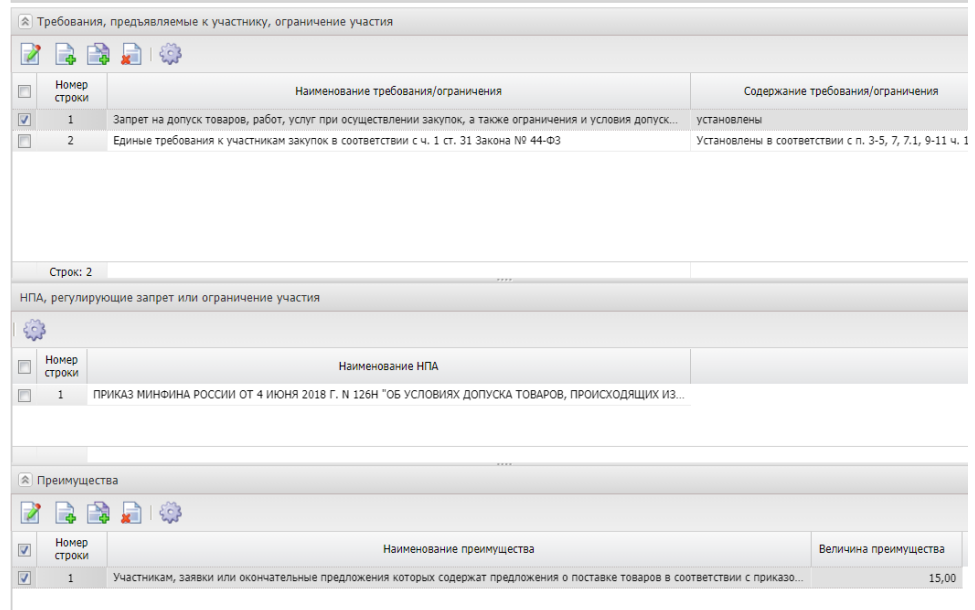

*Рис. 9 Заполнение блока «Документы и требования»*

В том случае если выбрано преимущество **«Участникам, заявки или окончательные предложения которых содержат предложения о поставке товаров в соответствии с приказом Минфина России № 126н от 04.06.2018»,** в разделе **«Требования, предъявляемые участнику,** ограничения участия» необходимо установить требование **«Запрет на допуск товаров, услуг при осуществлении закупок, а также ограничения и условия допуска в соответствии с требованиями, установленными статьей 14 Федерального закона № 44-ФЗ»** и в блоке **«Перечень НПА, конкретизирующих особенности применения национального режима (ЕИС)» Приказ Минфина 126н от 04.06.2018.**

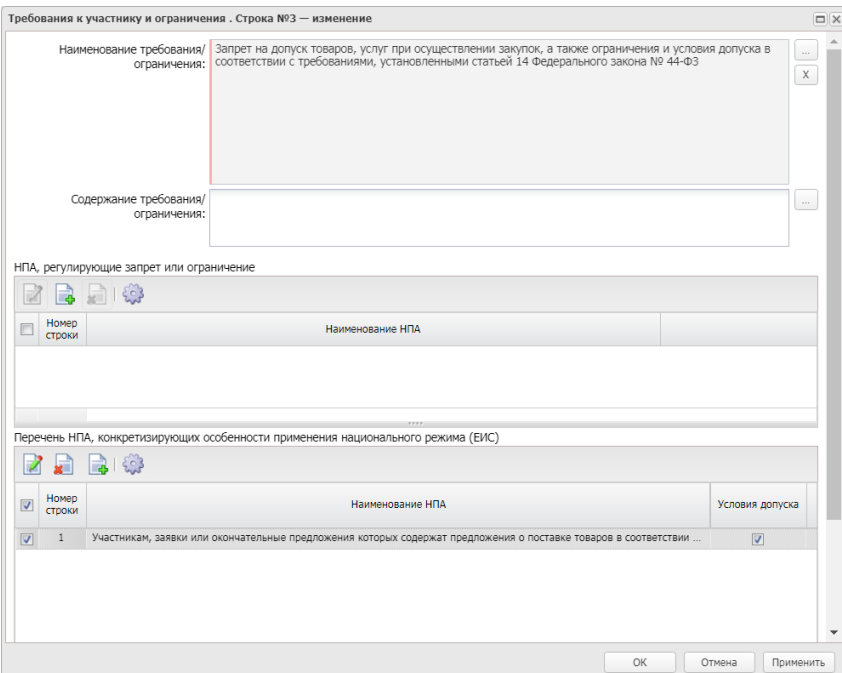

*Рис. 10.* Заполнение требования «Запрет на допуск товаров, услуг при осуществлении закупок, а также ограничения и условия допуска в соответствии с требованиями, установленными статьей 14 Федерального закона № 44-ФЗ»

Порядок заполнения преимущества для закупки у **субъектов малого предпринимательства и социально ориентированных некоммерческих организаций**. В блоке «Требования, предъявляемые к участнику, ограничение участия» значение не указывается.

## <span id="page-12-0"></span>2.2.3.БЛОК «ТРЕБОВАНИЯ И ИНФОРМАЦИЯ ПО ЗАКАЗЧИКУ»

В группе полей Требования и информация по заказчику содержатся следующие поля:

- **Заказчик** выводится полное наименование заказчика закупки, заполняется автоматически.
- **Номер позиции плана-графика** заполняется автоматически, в зависимости от значения параметра Правило формирования идентификационного кода.
- **Идентификационный код закупки** указывается идентификационный код закупки. Заполняется автоматически на основании ЭД «Заявка на закупку».
- **Начальная (максимальная) цена контракта** указывается начальная (максимальная) цена контракта, заполняется автоматически.
- **Описание объекта закупки** текстовое описание объекта закупки, Заполняется автоматически на основании ЭД «Заявка на закупку».
- **Срок исполнения контракта, отдельных этапов исполнения контракта-** текстовое поле, заполняется автоматически на основании ЭД «Заявка на закупку».
- **Размер аванса –** при сохранении осуществляется проверка значения, оно должно быть меньше или равно значению в поле Начальная (максимальная) цена контракта, устанавливается в случае необходимости.
- **Размер аванса, % –** поле позволяет вводить значение от 0 до 100, заполняется в случае установления аванса.

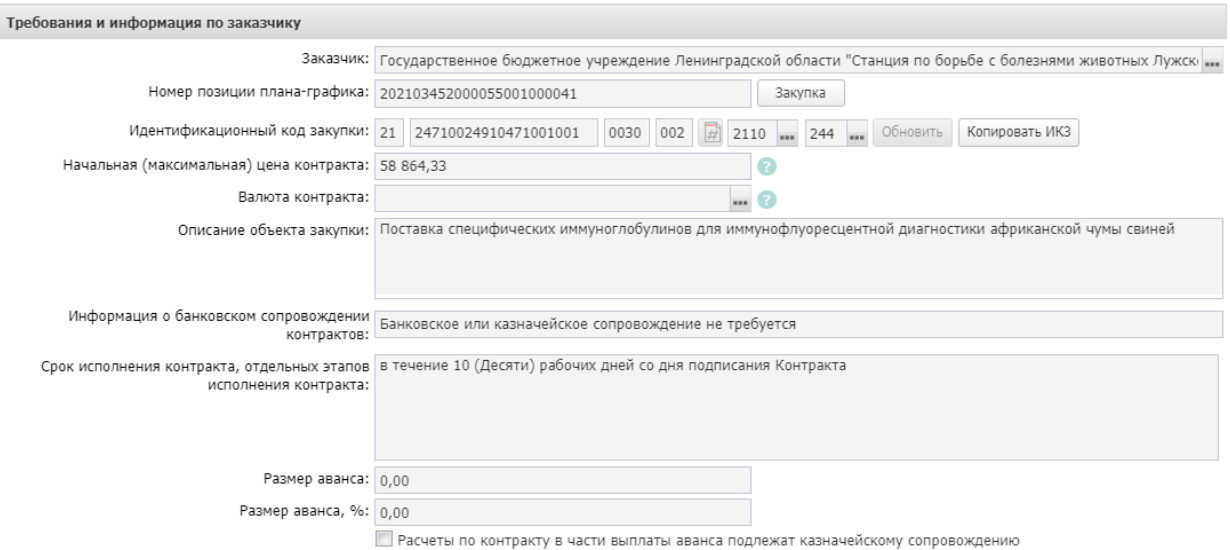

*Рис.11. Блок «*Требования и информация по заказчику*»*

При активации признака **Установить обеспечение исполнения контракта** становится доступна группа полей, где указывается информация об обязательствах обеспечения контракта.

В группе полей указываются следующие сведения:

- **% обеспечения** указывается процент размера обеспечения исполнения контракта от начальной (максимальной) цены контракта.
- **Размер обеспечения**  вручную вводится сумма обеспечения исполнения контракта.
- **Номер лицевого счета** указывается номер лицевого счета для перечисления средств, выбор значения осуществляется из справочника Счета организаций. Поля **Номер расчетного счета, БИК, Номер корреспондентского счета, Наименование кредитной организации** заполняются автоматически при заполнении лицевого счета.
- **Порядок предоставления обеспечения исполнения контракта, требования к обеспечению, информация о банковском сопровождении контракта** – вручную вводится текстовая информация об обеспечении исполнения контракта.

При активации признака **Установить обеспечение гарантийных обязательств** становится доступна группа полей, где указывается информация об обязательствах обеспечения гарантийных обязательств.

В группе полей указываются следующие сведения:

- **% обеспечения** указывается процент размера обеспечения гарантийных обязательств от начальной (максимальной) цены контракта.
- **Размер обеспечения** вручную вводится сумма обеспечения гарантийных обязательств.
- **Номер лицевого счета**  указывается номер лицевого счета для перечисления средств, выбор значения осуществляется из справочника Счета организаций. Поля **Номер расчетного счета, БИК, Номер корреспондентского счета, Наименование кредитной организации** заполняются автоматически при заполнении лицевого счета.

 **Порядок внесения денежных средств в качестве обеспечения гарантийных обязательств** – вводится вручную.

При активации признака **Указать информацию о гарантии качества товаров, работ, услуг** становятся доступны текстовые поля Срок, на который предоставляется гарантия, Информация о требованиях к гарантийному обслуживанию товара, Требования к гарантии производителя товара. При заполнении выгружаются в ЕИС

При активации признака **Установить обеспечение гарантийных обязательств** становится доступна группа полей, где указывается информация об обязательствах обеспечения гарантийных обязательств. При заполнении выгружается в ЕИС.

В блоке указываются следующие сведения:

- **% обеспечения** указывается процент размера обеспечения гарантийных обязательств от начальной (максимальной) цены контракта.
- **Размер обеспечения** вручную вводится сумма обеспечения гарантийных обязательств.
- **Номер лицевого счета** указывается номер лицевого счета для перечисления средств, выбор значения осуществляется из справочника Счета организаций. **Номер расчетного счета, БИК, Номер корреспондентского счета, Наименование кредитной организации** заполняются автоматически при заполнении лицевого счета.
- **Порядок внесения денежных средств в качестве обеспечения гарантийных обязательств** – вводится вручную.

Блок «**Сроки исполнения контракта**» наследуется из ЭД «Заявка на закупку», при необходимости может быть отредактирован, обязателен для заполнения, выгружается в ЕИС.

В блоке **Дополнительная информация** по заказчику содержатся следующие поля:

- **Ответственные за заключение контракта** наследуется из ЭД «Заявка на закупку». Указываются сотрудник, которого заказчик определил как ответственных за заключение контракта .
- **Контрактный управляющий** наследуется из ЭД «Заявка на закупку». Указывается сотрудник, которого заказчик определил как контрактного управляющего по данному контракту.
- **Информация о контрактной службе** наследуется из ЭД «Заявка на закупку».
- **Возможность одностороннего отказа стороны контракта от исполнения контракта в соответствии с ч. 8-25, ст. 95 Федерального закона № 44-ФЗ от 05.04.2013 г.** – признак включается в соответствии со значением.
- **Сведения о возможности одностороннего отказа от исполнения контракта** текст**о**вое поле заполняется при активации признака Возможность одностороннего отказа стороны контракта от исполнения контракта.
- **Дополнительная информация –** вручную вводится дополнительная текстовая информация. Доступно для редактирования в статусе «Отложен».

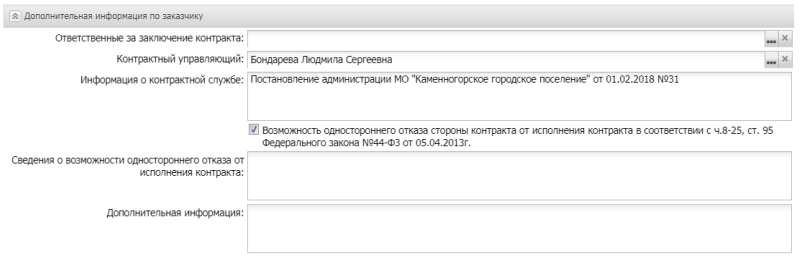

*Рис. 12. Блок «Дополнительная информация по заказчику»*

#### <span id="page-15-0"></span>Вкладка **Объект закупки** содержит следующие вкладки:

- Спецификация;
- График поставки и оплаты Заполняется автоматически на основании ЭД «Заявка на закупку.

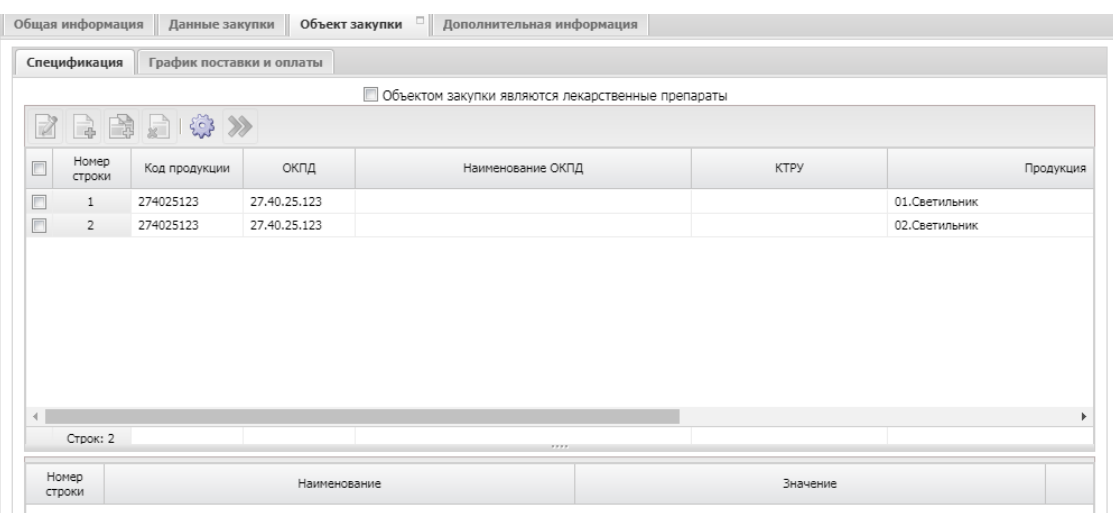

*Рис. 13 Вкладка «Объект закупки»*

Блок «Спецификация», Коды бюджетной классификации (далее – КБК), сумма графика оплаты, блок «Места и график поставки товара, выполнения работы, оказания услуг» выгружается в ЕИС.

При необходимости можно откорректировать место поставки. Для этого в блоке «Места и график поставки товара, выполнения работы, оказания услуг» активируется признак «Скорректировать сведения о месте поставки, выполнения работы, оказания услуги для документации и извещения», заполняется поле «Место доставки товара, выполнения работы, оказания услуги». Это поле будет выгружено в ЕИС, вместо поля «Адрес поставки».

Если в блоке "Места и график поставки товара, выполнения работы, оказания услуги" имеется несколько мест поставки, то доступен инструмент "Заполнить сведения о всех местах поставки на основании выбранной строки"

## <span id="page-15-1"></span>2.4. ВКЛАДКА «ДОПОЛНИТЕЛЬНАЯ ИНФОРМАЦИЯ»

- **Закупка осуществляется в соответствии со ст. 111.4 Федерального закона N 44- ФЗ** – активируется по значению**.** Если активирован - выгружается в ЕИС.
- **Поставка товаров, необходимых для нормального жизнеобеспечения**  активируется по значению**.** Если активирован - выгружается в ЕИС.

## <span id="page-15-2"></span>3. ПРИКРЕПЛЕНИЕ ФАЙЛОВ

В нижней панели кнопок нажать кнопку в открывшемся окне: «**Присоединенные** 

**документы**», нажав на кнопку **и присоединить необходимые документы**. Можно прикрепить не больше 40 файлов, объем каждого файла не более 50 Мб.

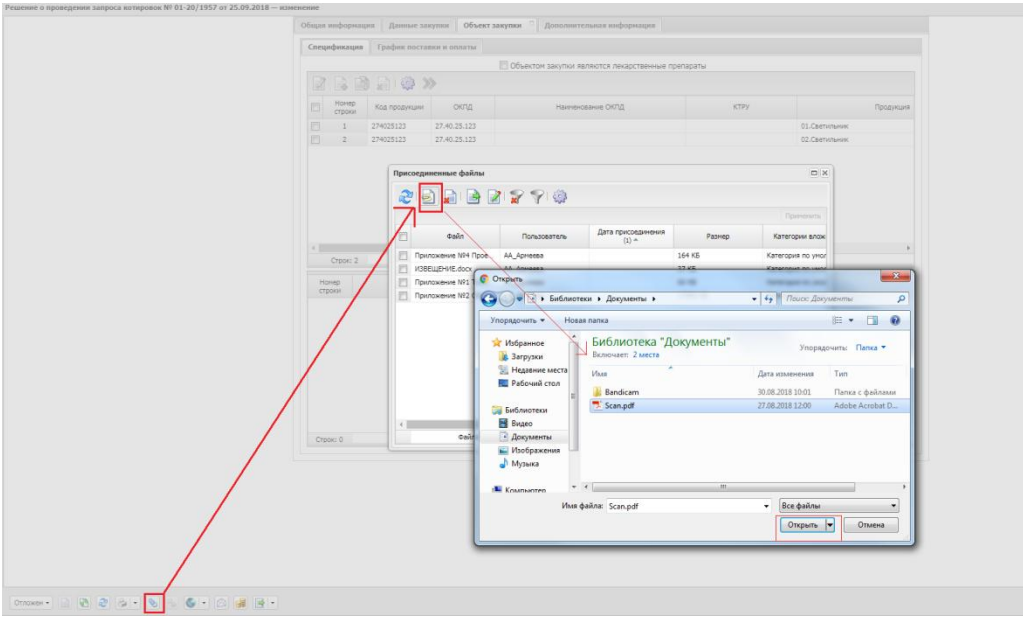

*Рис. 14 Прикрепление к решению документации*

Для каждого файла необходимо указать категорию вложения, в зависимости от содержания файла.

К выгрузке в ЕИС подлежат следующие категории вложений:

- 92 Проект контракта;
- 169 Дополнительная информация и документы;
- 168 Требование к содержанию, составу заявки на участие в закупке;
- 145 Файлы проектной документации;
- 166 Обоснование начальной (максимальной) цены контракта;
- 167 Описание объекта закупки;
- 171 Обоснование цены контракта.

#### **Обязательными категориями для выгрузки в ЕИС являются:**

- 92 Проект контракта;
- 166 Обоснование начальной (максимальной) цены контракта;
- 168 Требование к содержанию, составу заявки на участие в закупке.

|                       | さっつ 日日日 スプリー                                 |                          |           |          | Применить |
|-----------------------|----------------------------------------------|--------------------------|-----------|----------|-----------|
| Файл<br>F             | Пользователь                                 | Дата присоединения (1) - | Хранилище | Размер   |           |
| + НМЦК тест-полоски   | МВ_Никитина                                  | 11.04.2017 11:13:56      | Файлова   | 637.0 KB |           |
| + Приложение 3 - Про  | МВ Никитина                                  | 11.04.2017 11:14:03      | Файлова   | 98.0 KB  |           |
| + Техзадание тест-пол | МВ Никитина                                  | 11.04.2017 11:14:08      | Файлова   | 33.0 KB  |           |
|                       | Сохранить<br>Удалить<br>Категории вложений ▶ |                          |           |          |           |

*Рис. 15 Указание категории документа*

#### <span id="page-17-0"></span>4. ОБРАБОТКА ЭД «РЕШЕНИЕ О ПРОВЕДЕНИИ ЗАПРОСА КОТИРОВОК»

После заполнения ЭД «Решение о проведении запроса котировок» документ необходимо обработать. Для этого нажмите кнопку в левом нижнем углу со статусом Отложен, и выберите действие –«Обработать», см. Рис. 16.

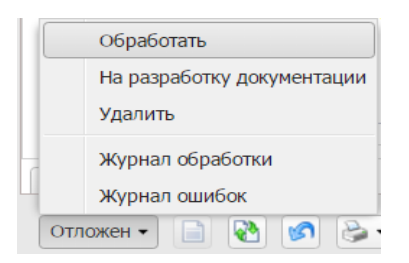

*Рис. 16 Выполнение действия «Обработать»*

В случае, если заполнены все необходимые поля, то ЭД перейдет в статус «**Экспертиза**». Если где-то ошиблись, то программа выдаст сообщение об ошибке.

Теперь необходимо согласовать документ, для этого выберите действие «Согласовать». ЭД изменит статус на «**Ожидание выгрузки в ЕИС**».

#### <span id="page-17-1"></span>5.ВЫГРУЗКА РЕШЕНИЯ В ЕИС

В ЭД со статусом «**Ожидание выгрузки в ЕИС**» необходимо выполнить действие «**Выгрузка с контролем**», ЭД «**Решение о проведении закупки**» перейдет в статус «**Извещение отправлено в ЕИС**» (в этом статусе действия не доступны).

При успешной выгрузке в ЕИС статус решения изменится на «Загружен в ЕИС». Необходимо перейти в ЛК Заказчика (Уполномоченного органа) в ЕИС, проверить извещение перед размещением.

Если размещаемые сведения верны, необходимо в ЛК Заказчика выполнить действия «Разместить».

В случае обнаружения ошибки в загруженных сведениях, необходимо в АИСГЗ выполнить действие «*Вернуть на согласование*» в статусе «Загружен в ЕИС», отредактировать документ и повторить выгрузку в ЕИС. **Удалять, выгруженный ранее, проект в ЛК Заказчика не нужно.**

Статус ЭД «Решение о проведении закупки» на следующий день изменится на «**Размещен в ЕИС**».

# **Действия по формированию протокола проводятся на ЭТП.**

## <span id="page-18-0"></span>6. ВНЕСЕНИЕ ИЗМЕНЕНИЙ В ОПУБЛИКОВАННОЕ ИЗВЕЩЕНИЕ (ПЕРЕРЕГИСТРАЦИЯ)

В случае принятия Заказчиком решения о внесении изменений в опубликованное извещение в АИСГЗ выполняется действие «Перерегистрировать», см. [Рис.](#page-18-1) 17.

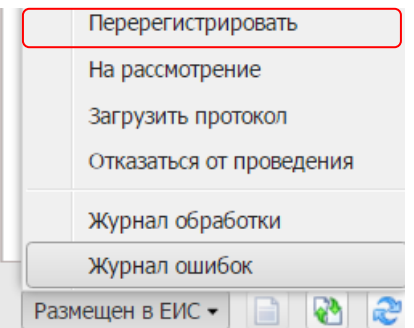

*Рис. 17 Выполнение действия «Перерегистрировать»*

<span id="page-18-1"></span>Родительское решение переводится в статус «Перерегистрация» и создается новое Решение в статусе «Отложен».

В Решении в блоке «Порядок работы комиссии» продлевается срок подачи заявок на участие и заполняется блок «Основание внесения изменений» на вкладке «Общая информация», см. Рис. 18.

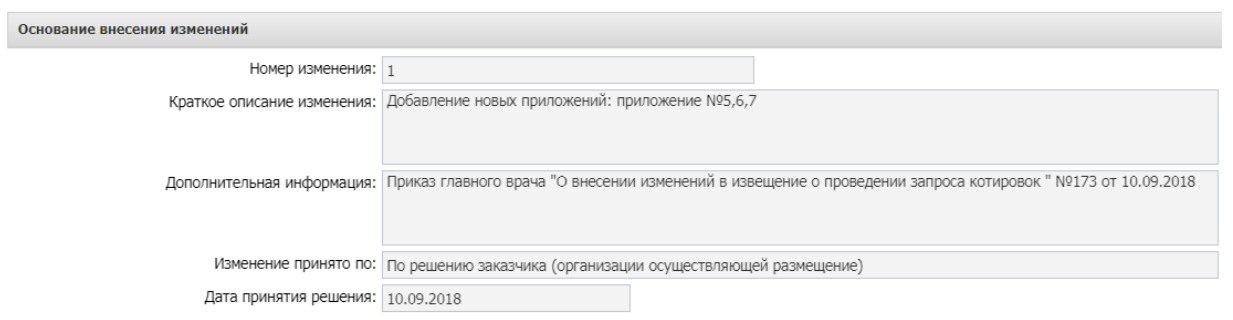

*Рис. 18 Заполнение блока «Основание внесения изменений» при внесении изменений в извещение* 

- **Номер изменения –** указывается номер изменения. При перерегистрации решения значение поля увеличивается на единицу относительно предыдущего документа.
- **Краткое описание изменения –** вручную вводится содержание изменений при перерегистрации документа.
- **Дополнительная информация –** вручную вводится дополнительная текстовая информация.
- **Изменение принято по –** из раскрывающегося списка выбирается инициатор изменений в процедуре закупки.
- **Данные о предписании –** из раскрывающегося списка выбирается признак наличия или отсутствия данных о предписании в реестре ЕИС.
- **Номер предписания –** вручную вводится номер предписания.
- **Номер результата контроля –** вручную вводится номер результата контроля по предписанию.
- **Вид органа –** из раскрывающегося списка выбирается одно из значений:
- o Федеральная антимонопольная служба;
- o Федеральная служба по оборонному заказу;

o Орган исполнительной власти субъекта РФ;

o Орган местного самоуправления муниципального района, городского округа.

- **Наименование органа, уполномоченного на осуществление контроля –** вручную вводится наименование органа, уполномоченного на осуществление контроля.
- **Наименование судебного органа –** вручную вводится наименование судебного органа.
- **Наименование документа –** вручную указывается наименование документа**.**
- **Основание внесения изменений по предписанию –** вручную вводится основание внесения изменений.
- **Дата документа**  указывается дата документа**.**
- **Номер документа –** вручную вводится номер документа.

Вложенные файлы наследуются в решение в статусе «Отложен».

Спецификация в решении не редактируется. Необходимо исключить ЭД "Заявка на закупку" из решения. Для этого в решении на вкладке "Общая информация" в блоке "Заявки и заказчики" выделить заявку, нажать на кнопку "Удалить", нажать в решении на кнопку "Применить". ЭД "Заявка на закупку" перейдет в статус "Принят организатором" . Выполнить действие *Отказать*, далее действие *Создать новый*, отредактировать ЭД «Заявка на закупку» в статусе «Отложен», обработать заявку до статуса "Принят организатором", Включить ЭД "Заявка на закупку" в решение. Для этого в решении на вкладке "Общая информация" в блоке "Заявки и заказчики" нажать на кнопку "Создать", выбрать нужную заявку, нажать в решении на кнопку "Применить". Заявка на закупку добавится в решение.

## **Внимание!**

При исключении ЭД «Заявка на закупку» все вложенные файлы остаются в решении. При включении заявки в решение, добавляются файлы из заявки.

Далее обработка решения согласно п. 4. настоящей инструкции

## <span id="page-19-0"></span>7.ОТМЕНА ПРОЦЕДУРЫ ОПРЕДЕЛЕНИЯ ПОСТАВЩИКА.

В случае принятия Заказчиком решения об отмене определения поставщика (подрядчика, исполнителя) не позднее, чем за два дня до даты окончания срока подачи заявок на участие в запросе котировок, над ЭД «Решение о проведении запроса котировок» в статусе *Размещен в ЕИС* выполняется действие «**Отказаться от проведения**» в статусе *Размешен в ЕИС*. В открывшейся форме «Сведения об отмене определения поставщика (подрядчика, исполнителя)», см[. Рис.](#page-19-1) 19, заполняется группа полей «Причина отмены».

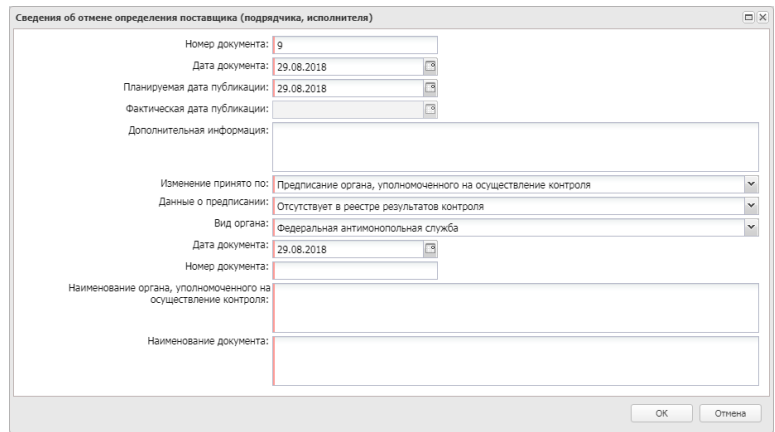

*Рис. 19 Форма «Сведения об отмене определения поставщика (подрядчика, исполнителя)»*

<span id="page-19-1"></span>Предварительно необходимо к решению прикрепить файл и указать ему категорию **36- Файлы в составе извещения об отмене заказа.**

После заполнения формы «Сведения об отмене определения поставщика (подрядчика, исполнителя)» путем нажатия на кнопку «ОК», система автоматически формирует и направляет в ЕИС извещение об отмене определения поставщика (подрядчика, исполнителя). Статус Решения меняется на *Извещение об отмене отправлено.*

После загрузки извещения статус Решения меняется на *Извещение об отмене загружено*, в личном кабинете заказчика ЕИС необходимо его опубликовать. В системе «Решение о проведении …» на следующий день, перейдет в статус «Отказ от проведения». Лимиты из ЭД «Заявки на закупку» при этом освобождаются автоматически, статус Заявки на закупку изменится на *Обработка завершена*.

## <span id="page-20-0"></span>8.ФОРМИРОВАНИЕ ЭД «ПРОЕКТ КОНТРАКТА», ЭД «КОНТРАКТ»

По итогам определения поставщика в АИСГЗ будет автоматически сформированы два документа ЭД «**Проект контракта**» и ЭД «**Контракт**» (в случае если закупка состоялась), происходит это при переходе ЭД «Решение о проведении запроса котировок» в статус «**Обработка завершена**». Выгрузка на ФТП сервер протоколов по запросу котировок в электронной форме осуществляется раз в два часа.

Для того чтобы открыть автоматически сформированные ЭД «**Проект контракта**», ЭД «**Контракт**» удобно воспользоваться инструментом «**Связанные документы**», открыть двойным кликом документ из отобразившегося списка документов (см. Рис. 20):

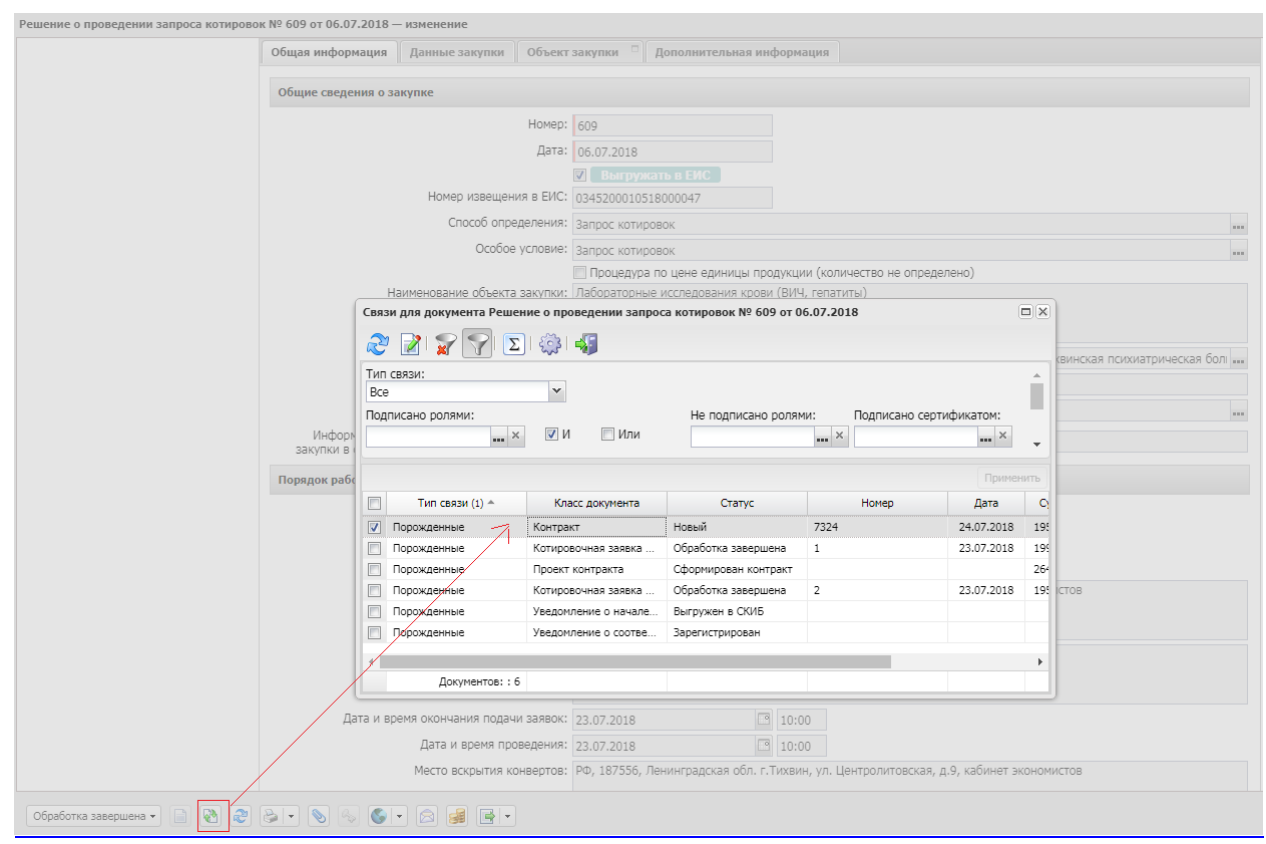

*Рис. 20. Связанные документы.*

## ЛИСТ РЕГИСТРАЦИИ ИЗМЕНЕНИЙ

<span id="page-21-0"></span>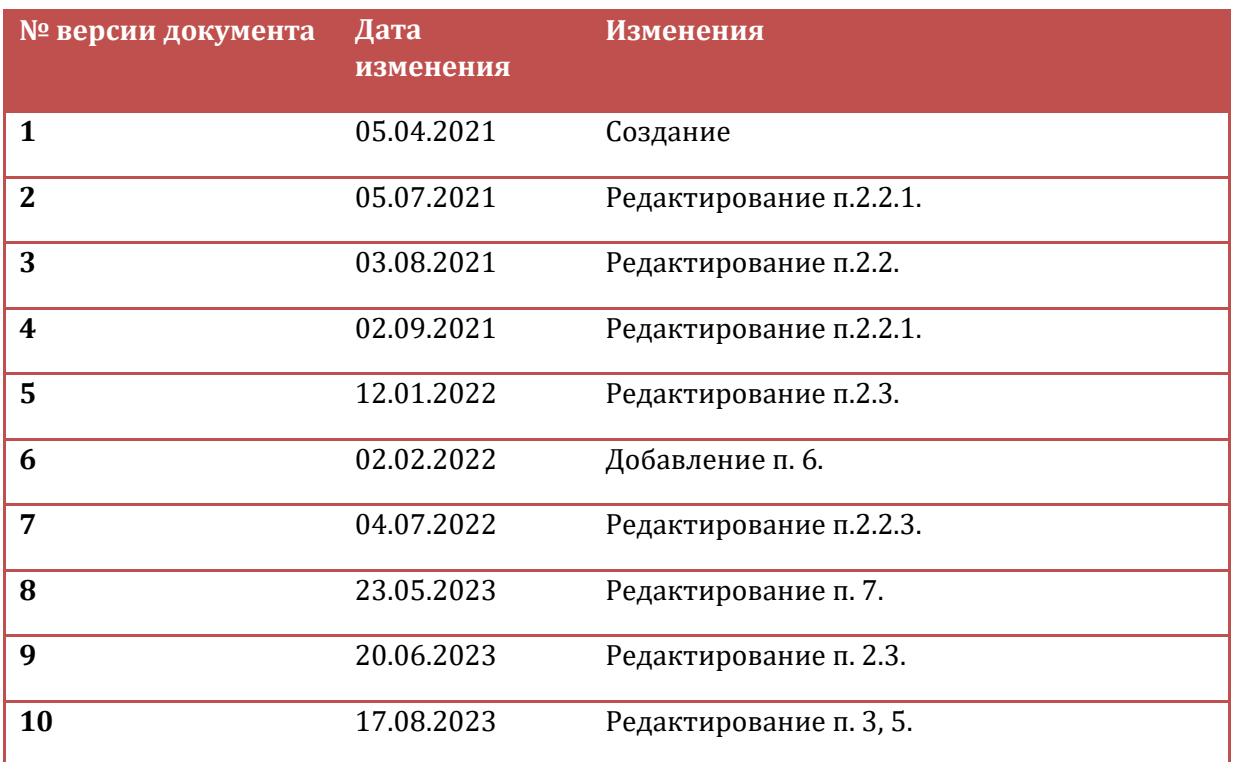